# **本版本为 TA 平台 2.7 版本,主要更新功能如下:**

### **后台功能:**

1. 新增[用户标签功](https://doc.thinkingdata.cn/tdamanual_dev/user_guide/analytics/tag.html)能,标签可以将用户划分成多个层级,对应多个标签值,目前支持按照 指标条件与上传 ID 名单的方式设置用户标签

2. 新增[埋点管理功](https://doc.thinkingdata.cn/tdamanual_dev/user_guide/tracking_management.html)能,埋点管理共分三个部分,展示近期数据接收情况的"埋点信息"模 块,展示实时入库数据与错误数据样例的"实时数据"模块,以及用于配合客户端 SDK Debug 模式的"Debug 数据"模块。

3. 事件分析模型增加单事件拆分功能,可以将一个事件根据某个属性讲行拆分,在公式中 将拆分后的事件与未拆分的该事件进行比值计算,计算拆分后每一部分占总体的比例。

4. 事件列表下拉框样式更新,增加置顶常用事件的功能

- 5. 数值型属性的区间支持批量设置
- 6. 按周计算时,可以自定义周起始日
- 7. 时区功能优化,可选择多个项目展示时区,增加看板的时区固定功能
- 8. 留存分析的同时展示增加编辑公式的特性

# **接入方式:**

- 1. 新增 Unreal [Engine](https://doc.thinkingdata.cn/tdamanual_dev/installation/unreal_sdk_installation.html) SDK,支持对移动端平台(安卓和 iOS 平台)
- 2. 新增数据传输工具:Filebeat + Logstash

# **功能使用说明及案例**

#### **1.新[增用户标签](https://doc.thinkingdata.cn/tdamanual_dev/user_guide/analytics/tag.html)功能**

用户标签是新版本中最重要的特性,用户标签指的是用户的一种特征,其包含了一组具 有内在关联的标签值,每个标签值反映了相应用户在该特征下的具体表现。如果给用户设置 "用户价值"这个标签,那么用户可以被划分到"高价值"、"中价值"或"低价值"中。 在分析时可以基于该标签进行分组,对比各个价值层级的用户的行为差异,以此获取更深入 的数据洞察。

如果需要创建用户标签,可以进入"用户分析"菜单下的"用户标签",点击右上角的 "新建标签"按钮进行创建(需管理员权限,分析师需创建新角色并勾选相应权限),目前 支持两种创建用户标签的方式:

1. **条件创建**: 根据行为指标或用户属性组成条件来创建用户标签值

2. ID 上传创建: 通过上报 ID 名单, 第一列记录 ID, 第二列记录标签值

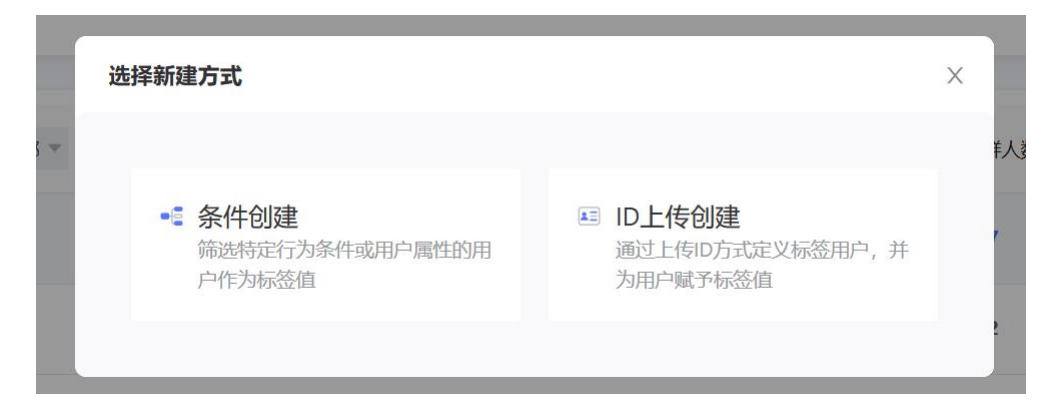

我们以一个"条件创建"标签为例,介绍用户标签的具体使用方式。

下图展示的是"最近 30 日付费总额"这一标签的创建规则,该标签的内在逻辑是每个 用户最近 30 日内从付费事件中计算的付费金额总和,每个标签值对应一个付费档位,比如 此处展示的"0 元"标签值,用到的规则是两个指标,一个是"没有做过付费事件",另一 个是"近 30 日做过登录事件",符合上述逻辑的用户在该标签下的标签值即为"0 元",

而不符合该条件的用户将会再次进入下一个标签值,也就是"1-50 元"中进行判断,以此 类推,直到所有标签值都完成了判断,不符合上述所有标签值条件的用户该标签值将为空(即 无值),以这个场景来说,也就是近 30 日未登录的用户。

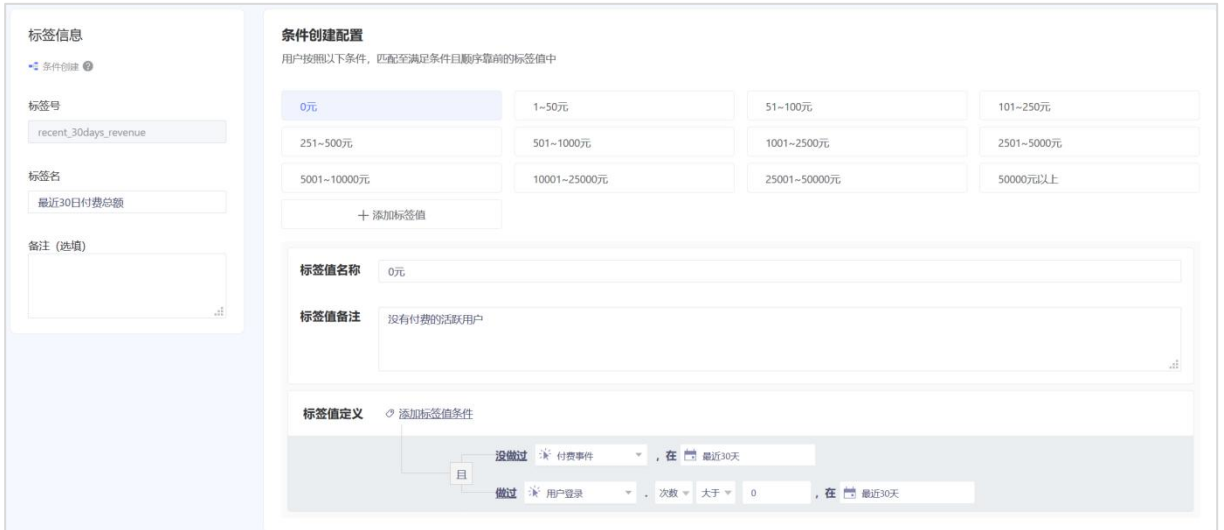

"最近 30 日付费总额"标签下的配置

在创建完毕之后,可以进入到其他分析模型中使用该标签,比如以人均在线时长这个指

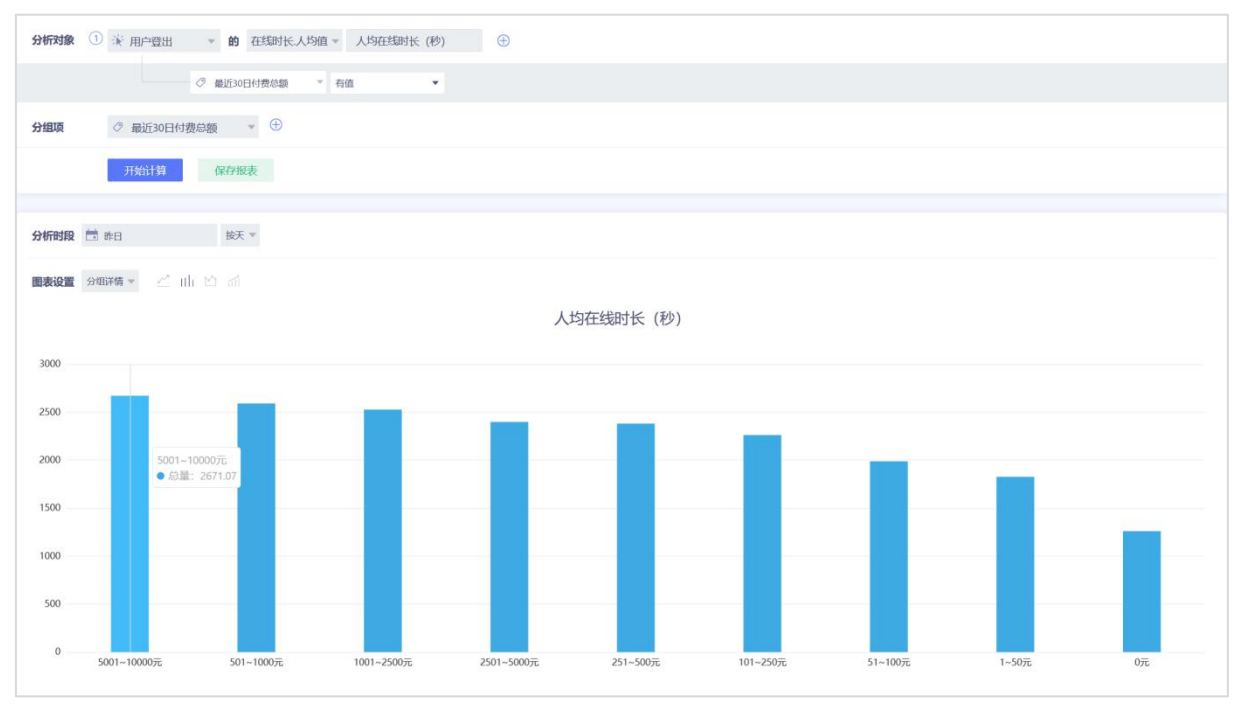

标为例,就可以使用该分群分析每个付费档位用户的活跃情况:

标签在分析模型中的使用

埋点管理系统是一整套用于监控、排查、定位数据问题的大型模块,埋点管理模块包含 三个功能板块:埋点信息、实时数据以及 Debug 数据。

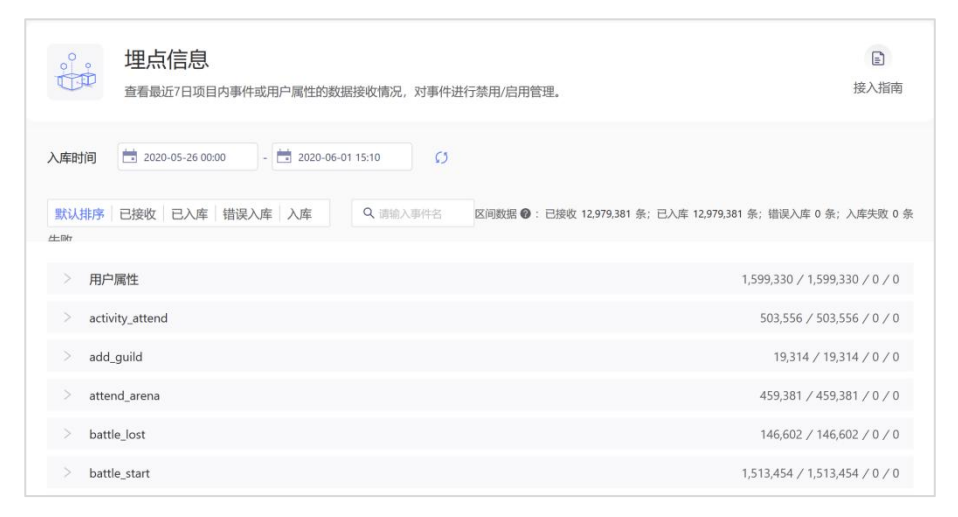

埋点信息展示的是最近 7 日的数据接收情况, 可以对接收数据进行宏观的监控。在这 个板块可以查看每个事件或所有用户属性接收的数据量以及数据异常的条数,并且可以禁用 某个事件(或者重新启用),使整个事件不会被接收(不会被计算在项目的使用数据量中); 另外也可以查看错误数据的错误详情信息,从错误样例中理解产生数据错误的原因。

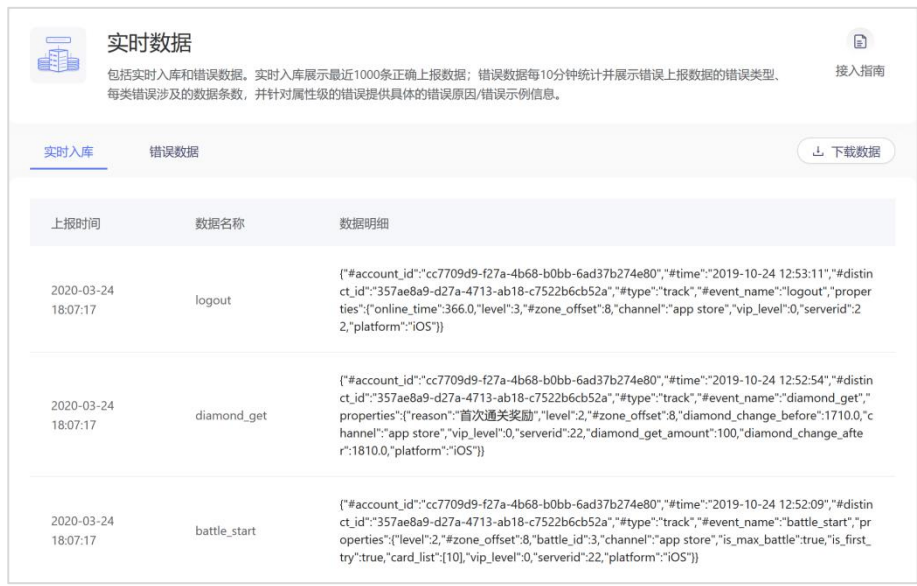

实时数据展示的最近一段时间内收到的每一条明细数据以及每十分钟的错误数据抽样,

可以提供更为微观的数据监控以及错误定位能力。

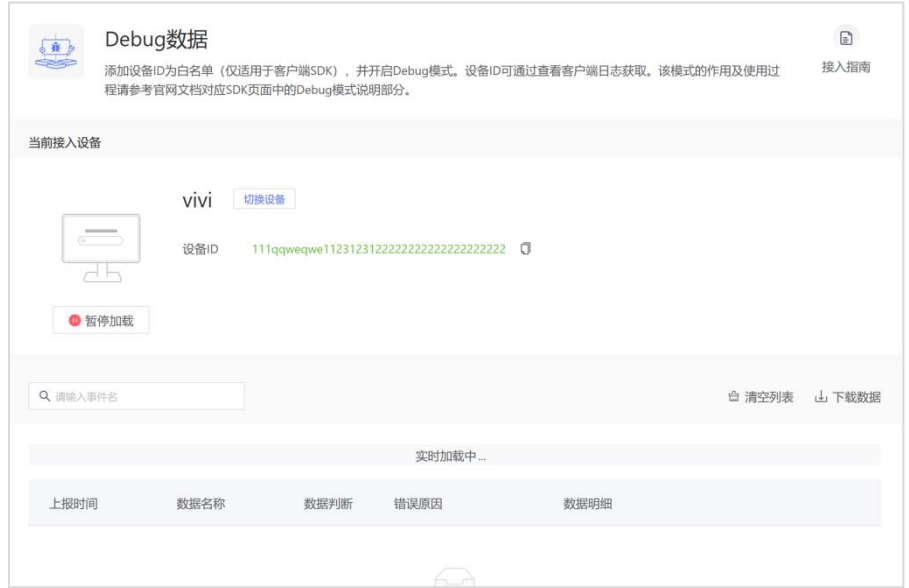

最后是 Debug 数据, 这是一个面向使用我们客户端 SDK 的开发者的板块, 开发者在 调试客户端 SDK 时,可以在初始化代码中打开 Debug 模式,之后在这个板块输入客户端 SDK 生成的调试设备的设备 ID, 此时后台将会实时获取调试设备上报的每一条数据,展示 每条数据的数据明细,如果数据出现错误,会显示错误原因以及订正的方法,帮助客户端开 发者快速验证埋点的准确性以及修复埋点问题。

#### **3.事件分析模型增加单事件拆分功能**

单事件拆分是一个聚焦特定分析场景的功能——解决的是一个事件指标在某一维度下 的每一个部分与一个总体指标进行对比。比如每个活动类型的活动参与率,使用单事件拆分 的作用就是把"参与活动"事件按照"参与类型"字段进行拆分,将拆分后的事件指标与 DAU 进行比较, 计算时会将每个活动类型下的"活动参与用户数"指标都去和"用户登录 的触发用户数"指标进行比较。

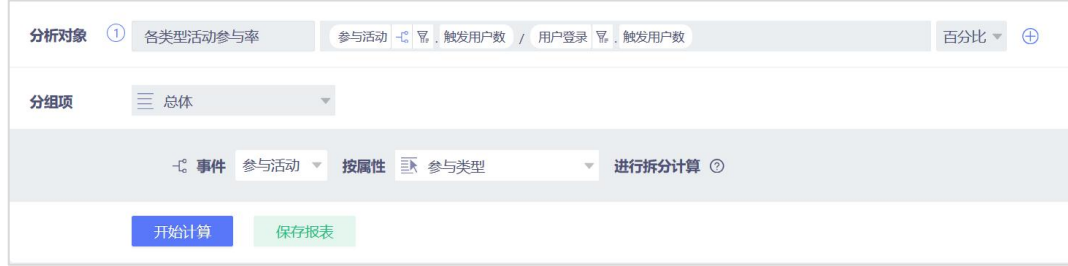

计算的结果将如下图所示, "参与活动"事件按"活动类型"字段拆成了四个部分, 对 应的是四个活动类型,每个活动类型参与活动的触发用户数与未拆分的用户登录的触发用户 数相比较,在一个分析对象中计算出多个活动类型下的活动参与率。

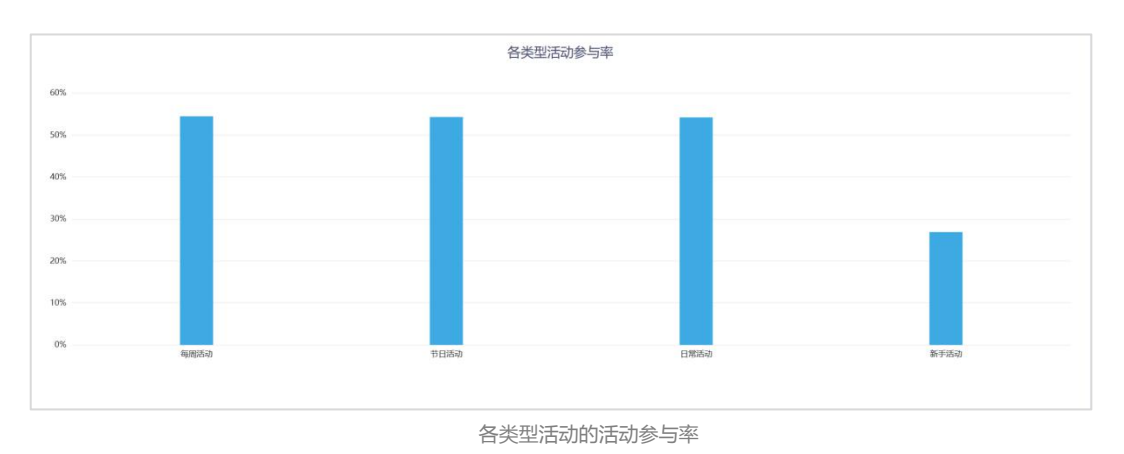

**4.事件列表下拉框样式更新,增加置顶常用事件的功能**

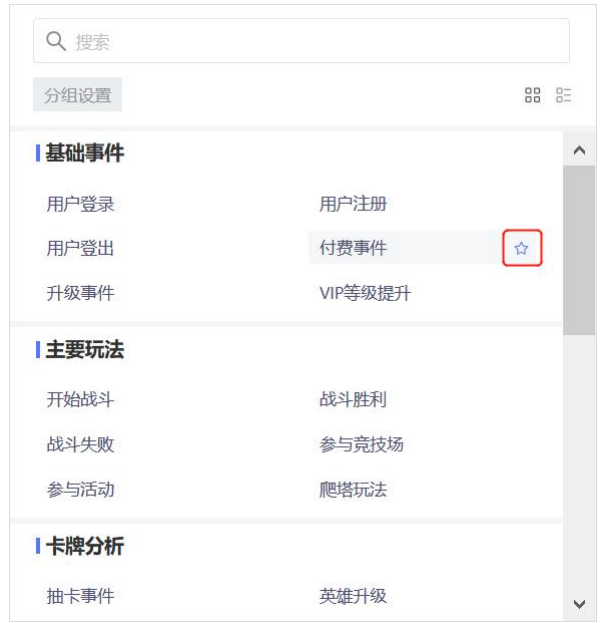

新版本中我们对事件列表进行了样式的调整,增加了两个易用性优化,一是支持将常用 的事件进行置顶,可以更便捷地选择常用事件;二是增加了单列展示模式,可以在右上角点 击切换,更方便在事件名较长的情况下浏览事件。

**5.数值型属性的区间支持批量设置**

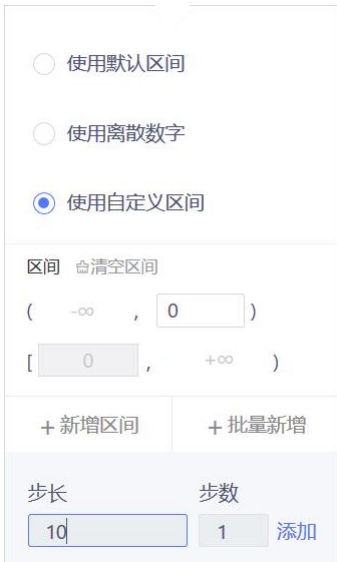

新版本的数值型属性在使用自定义区间时,可以使用批量新增的功能,快速生成多个等

距区间。

**6.按周计算时,可以自定义周起始日**

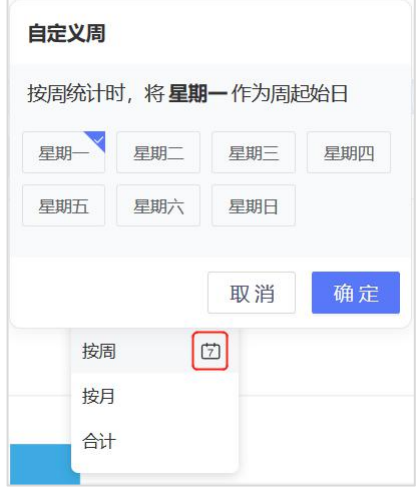

在选择按周计算时,如果希望自定义一周的起始日,比如希望以星期日作为一周的起始

日,可以点击按周选项后的"日历"ICON,在弹窗中选中希望作为起始日的星期。

#### **7.时区功能优化,可选择多个项目展示时区,增加看板的时区固定功能**

在先前版本中,项目的展示时区只能选择一个,整个项目当中的所有数据都会偏移至所 选时区进行展示。本次更新中增加了两个特性,首先可以选中多个时区作为项目展示时区, 第一个被选中的时区将会作为默认选中的时区,可以点击悬停于选项后的按钮来切换默认时 区;其次, "当地时间"的选项将会默认勾选, 代表不进行时区偏移, 以原始时间进行计算。

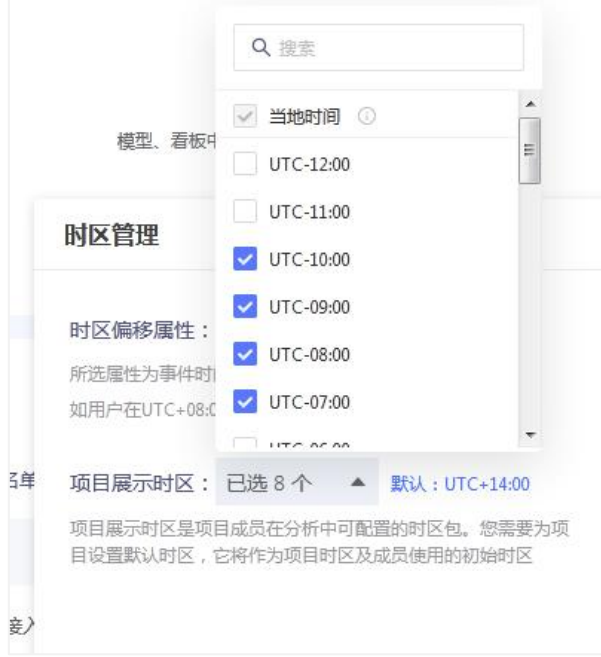

在开启时区管理后,分析模型以及看板的顶部工具栏将会展示当前所选的时区,您可以 点击时区选框调整当前使用时区,可从项目展示时区(包括当地时间)中选择任意一个,时 区的切换只对个人生效(其他用户的时区不会因此被修改),切换时区后,时区的使用状态 将会一直保持,直到下次调整时区。

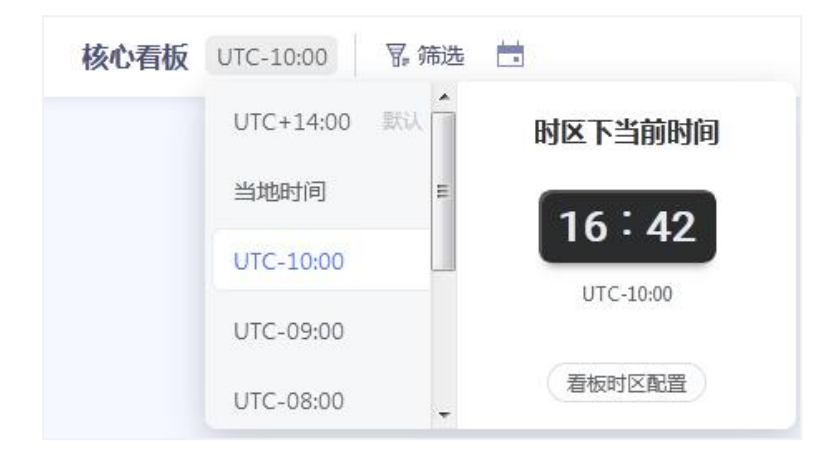

由于使用者可以自行调整使用的时区,如果希望所有使用者在查看某些数据时,以一个 统一的时区进行查看,比如,那么可以在看板设置中进行时区固定,当使用者进入到这个看 板进行数据查看时,时区将会暂时地切换至看板设定的时区上,并且在该看板内不能进行调 整,使用者切换至其他看板,或者进入分析模型时,时区将会重新回到进入前的时区状态。

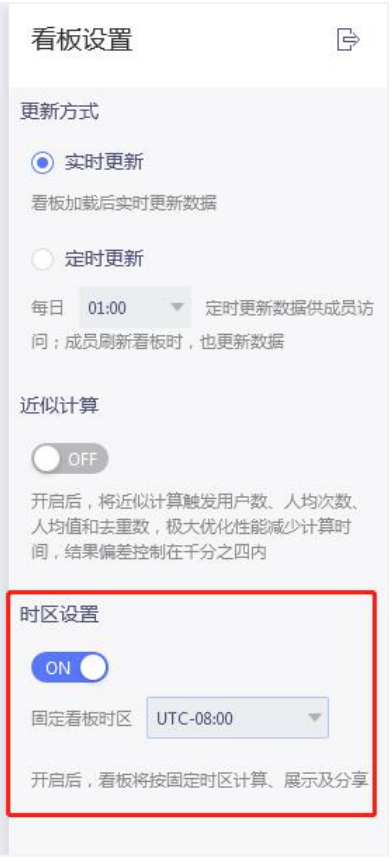

# **8.留存分析的同时展示增加编辑公式的能力**

在新版本中,留存分析的同时展示功能增加了编辑公式的特性,这将大幅度扩展同时展

## 示的指标构建能力,可点击同时展示行的"编辑公式"按钮进行编辑。

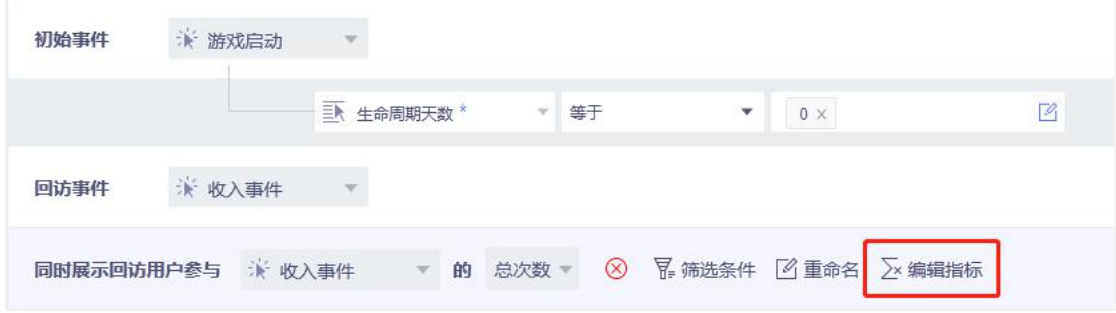

基于留存模型的计算特性,同时展示的编辑公式共有两种不同的计算逻辑,第一种与其 他模型的编辑公式类似,计算的是回访用户在回访当天的公式指标,只和当天发生的行为有 关,比如下图展示的就是回访用户在回访当天的活动参与率。

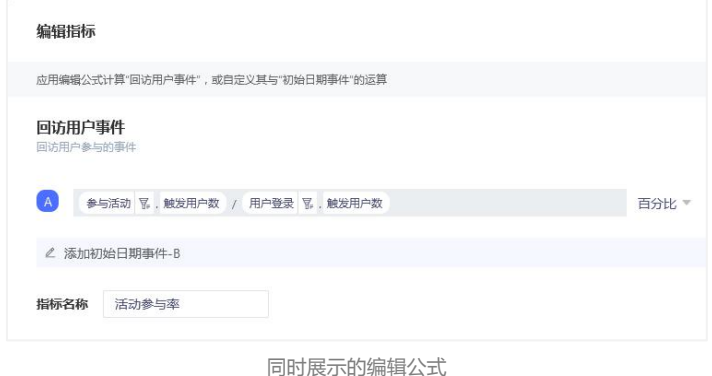

另一种计算逻辑,则是回访当天的指标与初始事件当天的指标进行公式计算,公式中的 "初始日期事件"指的是初始事件当天的指标,该指标和留存无关,下比如图展示的 ROI 指标的计算,回访当天指标计算的是收入事件的阶段累计收入,计算的是截至回访当天的累 计收入;而"初始日期事件"选择计算成本事件的成本总和,成本事件与留存无关,可以认 为是一个常数,最终的计算逻辑是某日新增用户后续每一天的阶段收入总和,与他们新增日 的成本相除,得出每日的 ROI 指标。

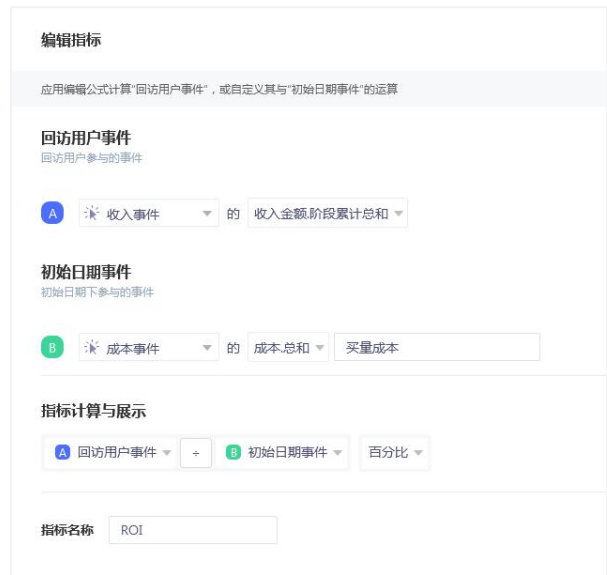

使用同时展示的编辑公式特性计算 ROI